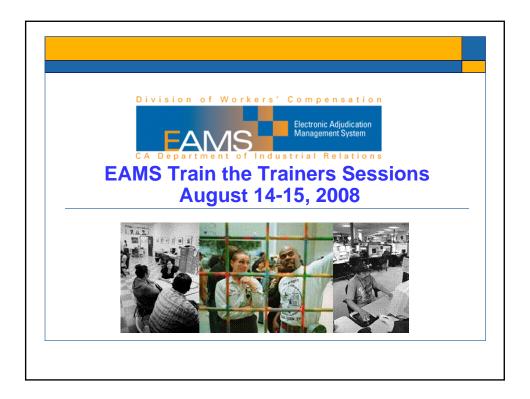

#### **The Training Team**

Judge Colleen Casey, DWC
Judge Jorja Frank, DWC
Judge Roger Tolman, DWC
Judge Mark Fudem, DWC
Judge Charles Ellison, DWC
Jackie McConnie, DWC
Richard Neumann, DWC
Melissa Hicks, DWC
Peter Melton, DWC
Susan Gard, DWC
William Giden, DWC
Linda Enriquez, DWC

Denise Spelzini, SCIF
Evelyn Gotera, SCIF
Cheryl Kurpieski, Majestic Insurance
Aida B. Cook, Zurich
Nancy Heredia, Employers Insurance
Marc Glaser, Liberty Mutual
Gina Gartison, Liberty Mutual
Jett Ricafort, CompWest
Kim Lincoln-Hawkins, EDD
Linda Atcherly, CAAA

Yvonne Lang, Pearlman, Borska & Wax Renee Sherman, Floyd, Skeren & Kelly Wolf Schubert, Law Offices of T. Mae Yoshida Lorna A. Voboril, Law Office of Lorna A. Voboril

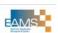

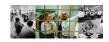

## **The Paper Dilemma**

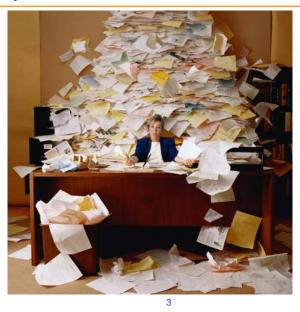

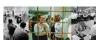

EAMS

#### What EAMS Does

- Integrates disparate DWC units into one seamless case management model
- Simplifies and improves DWC's case management process
- Better serves injured workers and employers
- Streamlines process of creating cases, setting hearings, serving decisions, orders/awards
- Improves access to electronic case records while preserving confidentiality and strengthening security
- Eases transfer of case information between district offices
- Reduces environmental and physical stress—along with storage needs—through reduced use of paper
- Gathers information to help guide policy decisions and better allocate resource work load

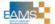

#### **Today's Process Stuff**

- Focus on filing, not working in EAMS
- Going FAST
- Moderator to keep us on track
- Presentations, followed by Q&A
- Materials on CD
- Restrooms
- Cell phones off

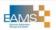

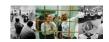

## **Agenda**

• 10-10:15 a.m.: Overview of EAMS and purpose of training

• 10:15-10:30 a.m.: Assigned names

• 10:30-10:45 a.m.: Decision point: e-forms or OCR forms?

• 10:45-11 a.m.: Q&A panel on assigned names and decision point

• 11-11:30 a.m.: OCR form filing

• 11:30 a.m.-noon: Q&A panel on OCR form filing

• Noon-1 p.m.: Lunch on your own

• 1-1:30 p.m.: E-form trial overview and computer based training

review for e-form filers

1:30-2 p.m.: Q&A on e-form filing2-2:30 p.m.: CD filing bridge

• 2:30-2:45 p.m.: Q&A on CD filing bridge

• 2:45-3:30 p.m.: EAMS help desk + Q&A on help desk

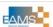

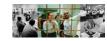

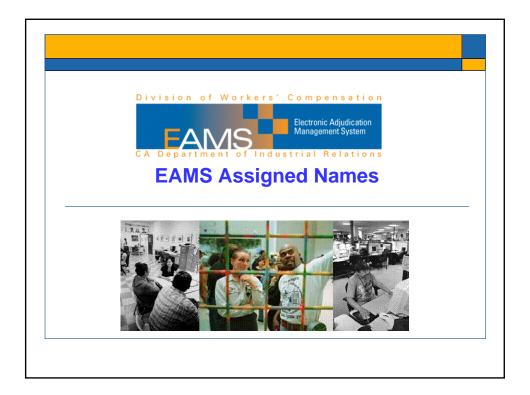

## **Uniform Assigned Names**

- Proposed Rule 10217
- Participant matching on forms
- Claims administrators' offices
- Representatives' offices
- Matching on name only

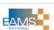

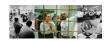

## **Pre-registration**

- 1400 representatives' offices
- Law firm CD's
- 35 case threshold
- 700 claims administrators' offices
- 50 case threshold
- Name = name/location combination
- Assigned by DWC
- Posted on Web site & updated

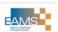

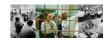

#### **Live Registration**

- Central Registration Unit (CRU)
- E-mail cru@dir.ca.gov
- Fax 1-888-822-9309
- · New offices and changes
- · Preferred method of service
- E-forms trial logons

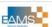

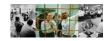

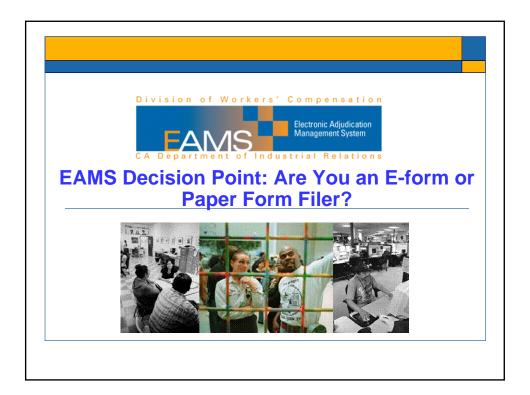

#### **Main Decision Considerations**

- EAMS filing methods
- Advantages and disadvantages of each
- Timing of when each method can be used
- Available resources

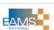

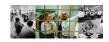

## **Submitting forms in EAMS**

- Currently ONLY two methods to get forms and documents into EAMS:
  - ✓ E-forms
  - √ Paper OCR forms
- When EAMS goes live which one will you be using?

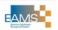

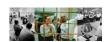

#### **EAMS E-Forms**

- Web-based
- Filled out / submitted electronically on line
- Structured tabbed format
- Filled out one at a time
- Do not auto-populate
- Require a logon and password to access
- Each tab/page must be printed to serve

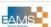

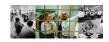

#### **EAMS OCR Forms**

- Paper
- Files submitted same as current process (by mail or in person)
- Require files to be structured using new cover sheets and document separator sheets
- Available on DWC Web site without logon after golive

15

Auto-populate "ready"

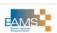

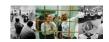

#### **EAMS Filing Method Major Considerations**

Neither filing method is perfect and both have potential impacts on your business process (depending on how you work now) and how district offices will function (depending on the amount of paper received)

|                                | E-forms                                                                 | OCR forms                                                                         |  |
|--------------------------------|-------------------------------------------------------------------------|-----------------------------------------------------------------------------------|--|
| External user business process | Enter data individually                                                 | Auto-populate ready                                                               |  |
| DWC district offices           | Submitted directly to EAMS                                              | Scanning required                                                                 |  |
| Printing for service           | Print each e-form one tab/page at a time and serve by mail or agreement | Print entire form at once through auto-populate process                           |  |
| File setup                     | System automatically structures file                                    | User must structure file for submission with cover sheets and document separators |  |

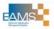

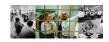

#### **EAMS Filing Method Major Considerations**

- Another way to think about this is that initially there will be some processing time, either on your side or the district office side
  - 1. E-forms don't auto-populate so it will take more time to fill each one out in the single-user-to-form electronic interface
    - ✓ Once you click submit, it goes into EAMS for processing
  - OCR forms are "auto-populate ready." That is, DWC designed them so developers could make them work in case management systems that auto-populate forms
    - √ Those forms must then be scanned into EAMS by district office staff

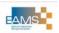

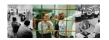

# E-Forms Time it takes to process e-forms one at a time OCR Forms Time it takes to process e-forms one at a time Time it takes district office to scan file to EAMS

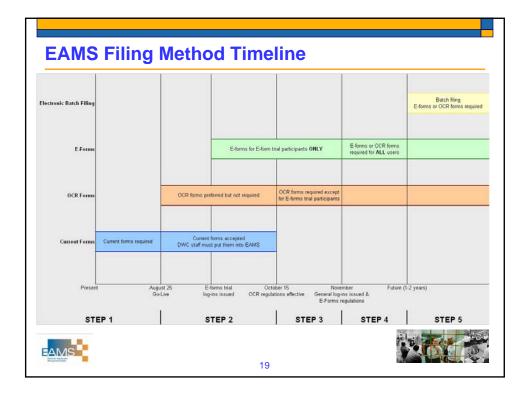

#### **Filing Method Action Items**

- OCR forms test lab: <u>EAMS@dir.ca.gov</u> "Test Lab Reservation"
  - ✓ DWC headquarters offices in Oakland
  - ✓ Four computers with access to a printer and scanning environment to ensure forms you've developed function with OCR software
  - ✓ Space for your laptops
- E-forms trial: EAMS@dir.ca.gov "E-Forms Trial Request"
  - ✓ Begins ASAP after Sept. 4, continues until EAMS generally available
  - ✓ You must file all documents in EAMS using e-forms for duration of trial
  - ✓ You must have status of party, lien claimant or representative
  - ✓ Participation is at all your locations unless you specify to the contrary, and specify the applicable location(s)
  - ✓ Your location gets one logon and password (i.e., each claims administration office, representative office, lien claimant filing office, etc)
  - ✓ You must designate one person responsible for the logon issued to your location

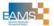

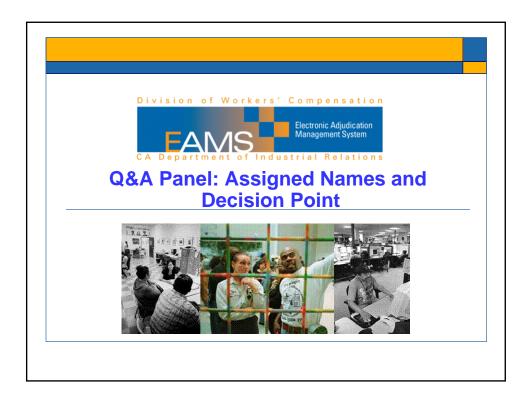

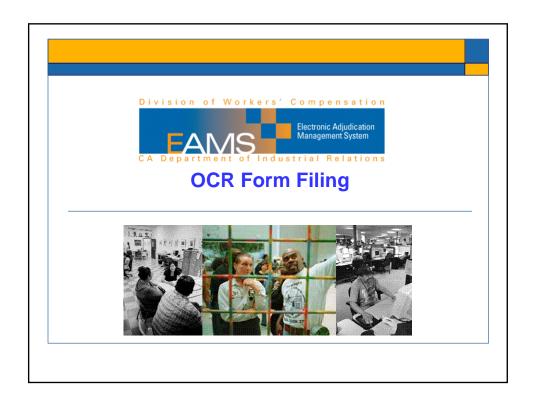

## **OCR Form Filing Introduction**

- For optical character recognition (OCR) forms users
- Cover how to obtain OCR forms and how to prepare documents for filing with the district offices

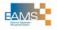

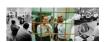

#### **OCR Form Filing Agenda**

- The importance of filing using OCR forms
- The timeline for when the forms should be used
- The uses of the "Cover Sheet" and "Document Separator Sheet"
- Samples for filing packages at district offices using the OCR forms and unstructured forms

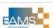

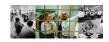

## **OCR Form Filing Vocabulary**

- OCR forms are "optical character recognition" forms
- Cover sheet: an OCR form required as the first document of every document submission to district office
- Document separator sheet: OCR form used to separate and identify documents being filed

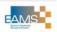

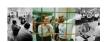

#### **OCR Form Filing Importance**

- As of 8/25/2008, EAMS will be the management system for the WCAB and each of the district offices
- The OCR form is a specially developed form that is read by EAMS in the scanning process to populate an EAMS case file and reduces clerical time to process files
- OCR forms include a DOR or application as well as settlement documents and rehabilitation documents

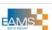

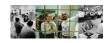

#### **OCR Form Filing Importance Contd.**

- There were 138,615 applications; 335,599 DOR's and 333,421 hearings held in 2007
- Use of the proper form ensures speedy processing of these documents and timely setting of the file for hearing
- If you use an "old" form DOR or application then the information has to be entered in by the district office clerical staff, which increases time for processing your documents

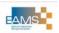

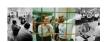

#### **OCR Cover Sheets**

- The "Document Cover Sheet" is an OCR form that is the first sheet of every submission
- Form is multi-page, with general case information, including where the filing needs to stored, i.e., ADJ, DEU, etc.
- Filed whether the next form is also an OCR form or not

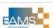

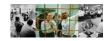

## **OCR Document Separator Sheets**

- The "Document Separator Sheet" is an OCR form that separates the documents being filed
- A one page form that tells EAMS what document is being submitted and where to put it
- For example, a document separator sheet goes between each doctor's report being submitted or between the DOR and the doctor's report
- It would also go between the document cover sheet and the next document whether or not it is an OCR form

29

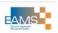

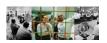

#### **OCR Form Filing Rules: All Documents**

- All documents filed with district office must be flat, never folded, no staples, paperclips, two hole punches or extraneous marks
- If mailed they need to mailed in a manila envelope with no folds, creases, paper clips or staples
- Failure to do this will result in scanning errors and delays in filing documents

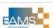

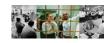

## **OCR Form Filing Rules: All Documents**

- BE FIRST GENERATION FORMS
- Documents must be single sided, black ink on white paper, serif font, 8-1/2 x 11, 12 pound or heavier, no text in margins
- EAMS or legacy number on first page caption; attorneys caption for legal pleadings
- Failure to do this will result in scanning errors and delays in filing documents

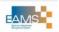

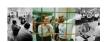

## **OCR Form Filing Sample: Application**

- Cover sheet (prepare & print)
- Document separator sheet (prep & print)
- Application for adjudication of claim (prep & print)
- DWC1, 4906g, fee disclosure
- · Proof of service of the above

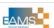

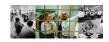

## **OCR Form Filing Sample: DOR**

- Cover sheet (prepare & print)
- Document separator sheet (prep & print)
- Declaration of readiness to proceed (prep & print)
- Document separator sheet (prep & print)
- Dr. A report
- Document separator sheet (prep & print)
- Proof of service of the above

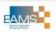

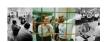

## **OCR Form Filing Sample: Unstructured Form**

- Cover sheet (prepare & print)
- Document separator sheet (prep & print)
- Your pleading or other document such as petitions or motions with the exhibits (pleadings are limited to 25 pgs. maximum)
- Proof of service of the above

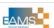

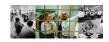

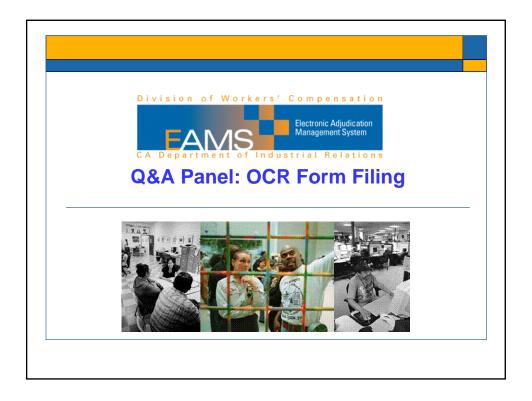

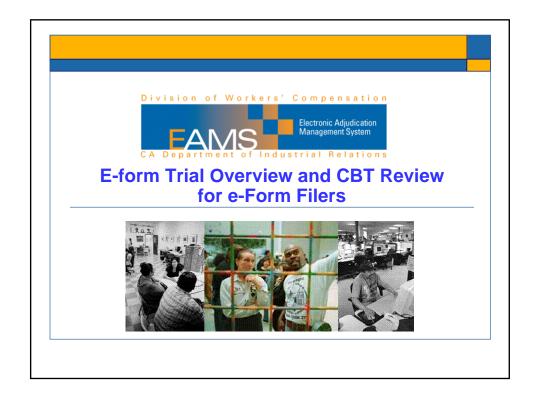

#### **E-Form Trial Overview**

- Before ability to participate in the e-form trial:
  - Organization must complete and sign the e-forms trial application and agreement
  - Organization must complete the CBT and obtain the EAMS user certification after completing the testing with a score of at least 80%
  - Username / Logons will be assigned upon completion of the above
- ONE username / logon will be distributed PER entity location

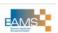

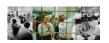

#### **E-Form Trial Overview Contd.**

- E-form trial to start on or after Sept. 4, 2008
- The e-forms trial is not an opportunity for offices to "try out" e-forms because it is not a test, it is real filing in real cases
- It's a voluntary commitment and a legal contract for the office to use exclusively e-forms during its participation
- Be excited about actually being "paperless" in your dealings with the DWC as you embrace the change

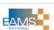

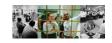

# Go to CBT

#### **CBT Review**

- Many questions have arisen about filing OTHER pleadings
  - To do this in the e-form filing environment of EAMS we use the unstructured e-form
- No ability to "auto-populate" within the e-form filing environment
- In the e-form filing environment the cover sheet and document separator sheet are part of the DWC form

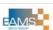

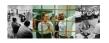

#### **CBT Review Contd.**

- There is no ability to print the entire document in the eform environment, so you must print each tab/page as you complete it
- There is no rejection NOTICE sent from EAMS, so the eform filer should / can check the status of submitted documents within 24 hours of filing, after the "batch" has been uploaded into EAMS
  - Checking the INT case / product delivery unit

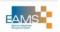

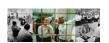

#### **Managing User Names and Logons**

- Some thoughts about how an external user group may manage their ONE username / logon:
  - Central computer
  - Central pass
  - Small group of external users / administrators

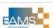

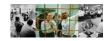

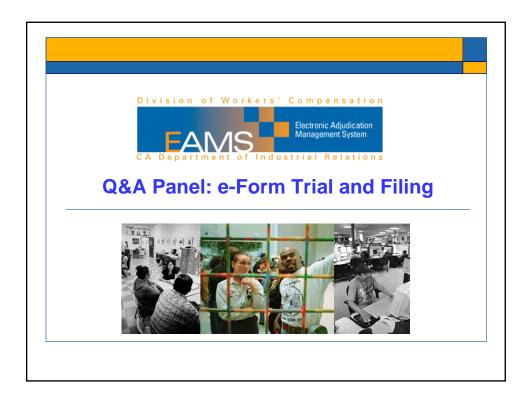

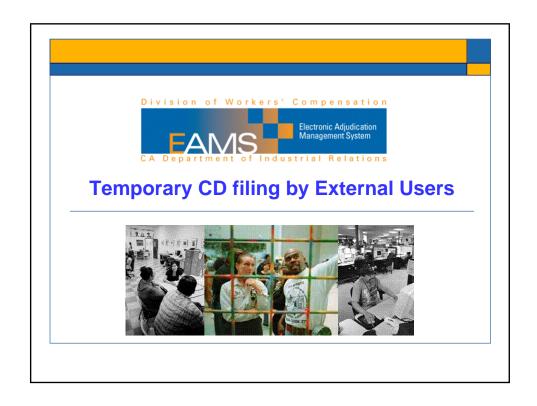

## **Objectives**

- Submission of CD
  - Folders
  - Documents
  - CD identifier sheet
- Legacy forms
  - Data transfer to e-form
  - Attachments
  - Batch submission
  - Confirmation

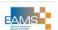

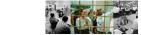

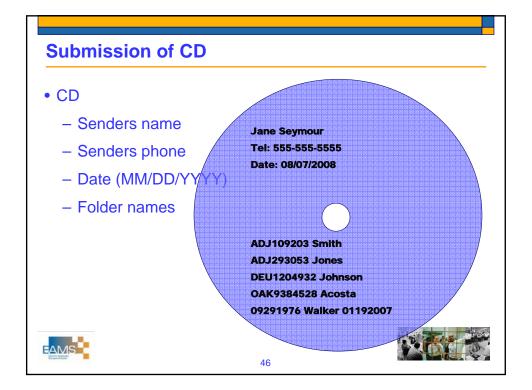

#### **CD Format**

- · Contains no more than 5 file folders
- Each folder signifies document(s) for a specific case
  - Naming convention of folders
    - · Existing case
      - Case type (examples: ADJ, DEU, RSU, etc.)
      - Case number (for existing cases)
      - Last name of injured worker

Example: ADJ109203 Smith

ADJ293053 Jones DEU1204932 Johnson OAK9384528 Acosta

- New case
  - Date of birth
  - Last name of injured worker
  - Date of Injury

AMS

Example: 09291976 Walker 01192007

47

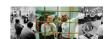

#### **Documents**

- · Formatted in MS Word or PDF
- · Naming convention of files
  - Document type
    - Examples of ADJ document type (other units will have different doc types):
      - Employer
      - Evidence
      - Legal
      - Lien or bills
      - Medical
      - Misc
  - Document title (see attached list)
  - Author (person who created the document)
  - Document date (MMDDYYYY)

Example: Legal DOR Robert Morton 06132008

Medical QME Report Dr. James Quincy 07182003 Medical QME Report Dr. James Quincy1008200317

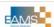

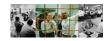

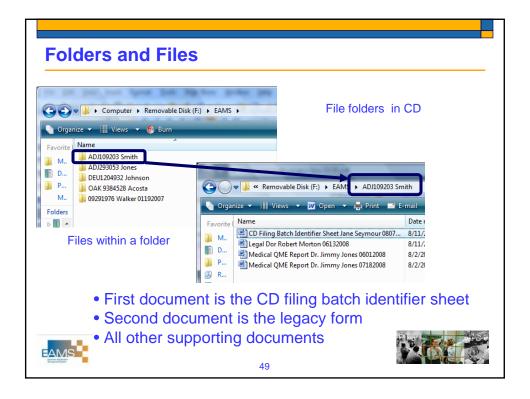

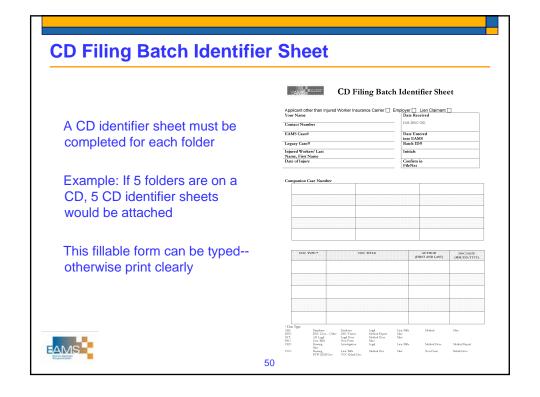

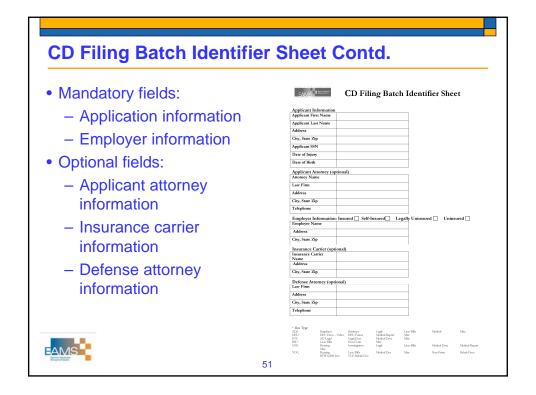

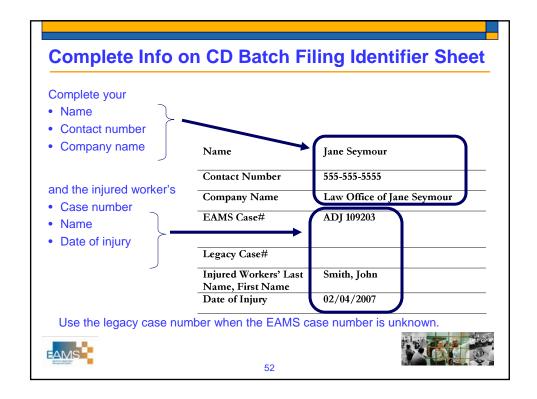

## **Completing Companion Case Information**

- Documents can be received in companion cases, if any
- If EAMS case number is unknown, list the legacy case number

| ADJ 832472  |  |  |
|-------------|--|--|
| LAO 0094832 |  |  |
| LAO 0098736 |  |  |
|             |  |  |

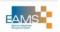

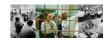

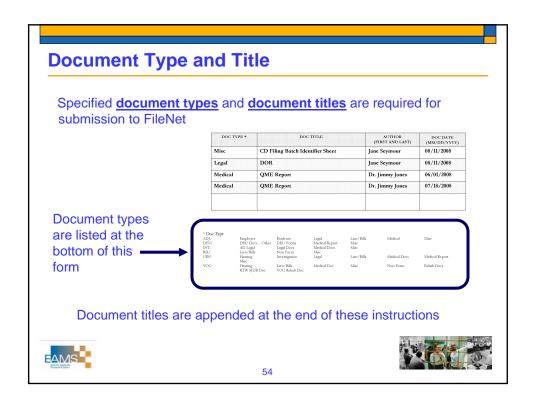

#### **Date Received**

The date received box will be stamped on the date in which the CD and CD identifier sheet(s) are received by DWC

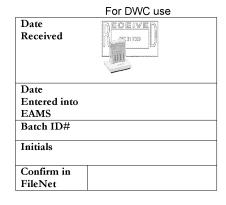

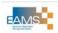

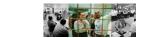

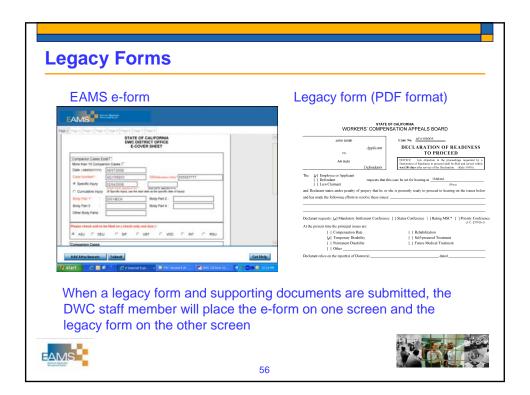

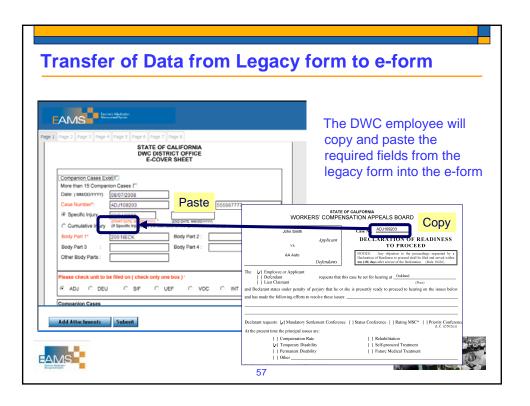

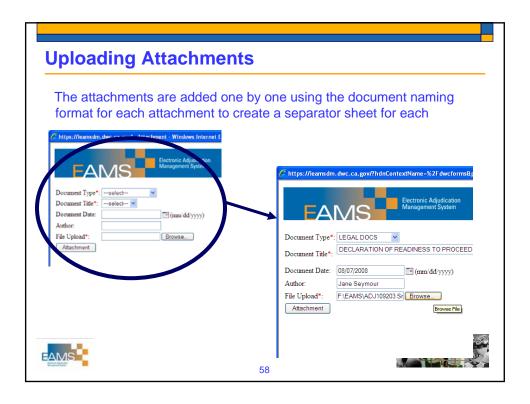

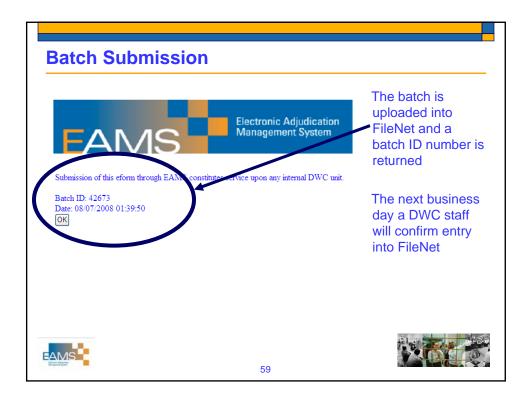

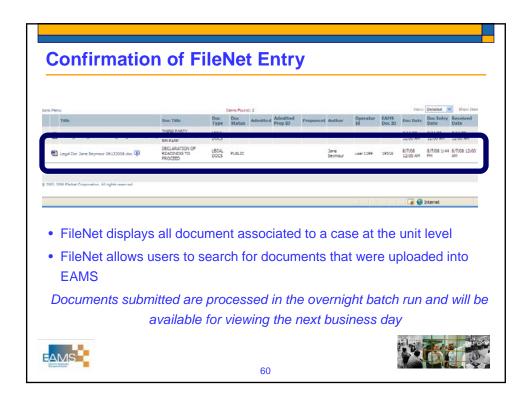

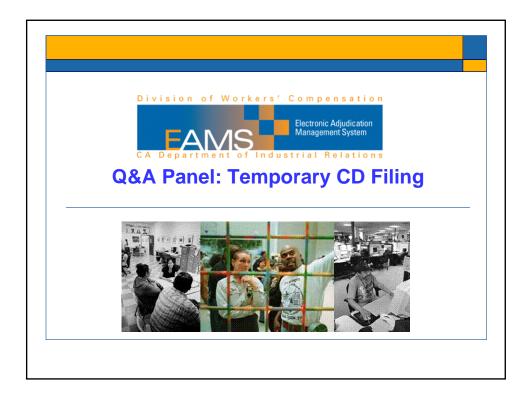

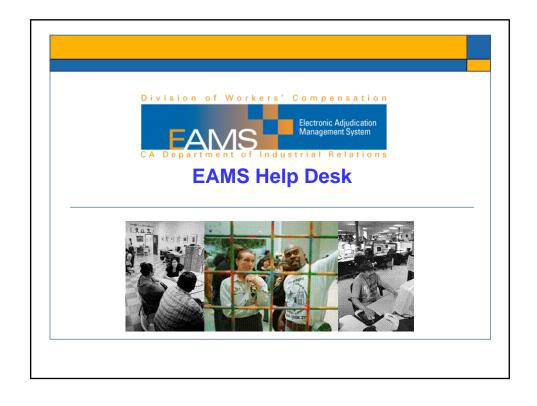

#### **About the EAMS Help Desk**

- DWC Call Center is designated as EAMS help desk for external users
- During Pilot: 7 employees assisting external users via telephone 1-888-771-3267 choose option #4 or e-mail EAMSHelpDesk@dir.ca.gov
- All Call Center staff (30 approx.) will be gradually be incorporated to assist external users

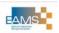

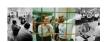

## **EAMS Help Desk Procedures**

- External users with issue contact EAMS help desk @ 1-888-771-3267 choose option #4 or e-mail EAMSHelpDesk@dir.ca.gov
- · Call Center to research problem
  - Discuss issue with external user
  - Call Center will walk through problem with external user if necessary
  - If it is determined there is a problem that can't be resolved the issue will be elevated to "issue tracker"

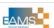

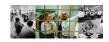

## **EAMS Help Desk Problem Solving**

- What is issue tracker?
  - EAMS experts who investigate and resolve issues
  - Issue tracker ID# will be given to external user as a reference number to track status
  - Upon response from issue tracker, external user will be contacted and notified of outcome

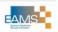

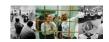

#### **EAMS Help Desk Helpful Hints**

- Take screen shots of error messages
- How? <u>ALT + print screen</u> then save into a Word document and attach to your e-mail for help desk to view & possibly submit to issue tracker
- Include name of case, case # and detailed description of problem when reporting issues to the help desk
- Provide all your information and best way to reach you
- Trust the process!

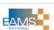

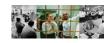

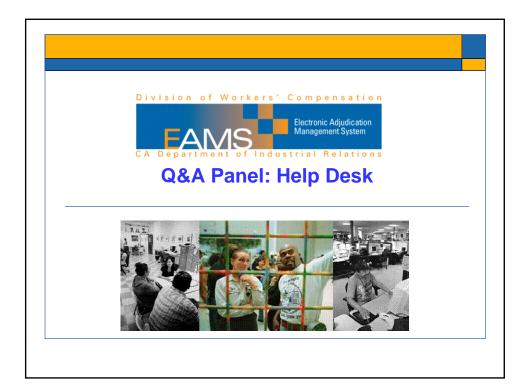

#### **EAMS** Available Resources

- Web site: www.dwc.ca.gov/eams
  - ✓ Computer based training (CBT)
  - ✓ Demos
  - ✓ FAQs
  - √ How-to's
  - ✓ Newsletter
- Email: eams@dir.ca.gov
  - ✓ Put nature of what you're looking for, such as "test lab" or "eforms trial" in subject line
- External sources:
  - √ Forms vendors
  - ✓ Statewide and local professional associations—CWCI, CAAA, State Bar, etc

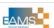

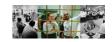

#### What's Next?

- ✓ Make a decision about filing if you haven't already
- ✓ Take the necessary action to implement decision
- ✓ Read the regulations
- ✓ Train your staff
- ✓ Embrace the change

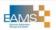

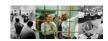